#### **Versionsinfo**

Die Beschreibungen wurden anhand der Version QUARKXPRESS 9 erstellt.

### Was kann in ein interaktives PDF übernommen werden?

### Hinweis

Damit ein Inhaltsverzeichnis erstellt werden kann, muss in den einzelnen Dokumenten konsequent mit Absatzformaten oder Zeichenformaten gearbeitet werden, da diese für die Erstellung verwendet werden.

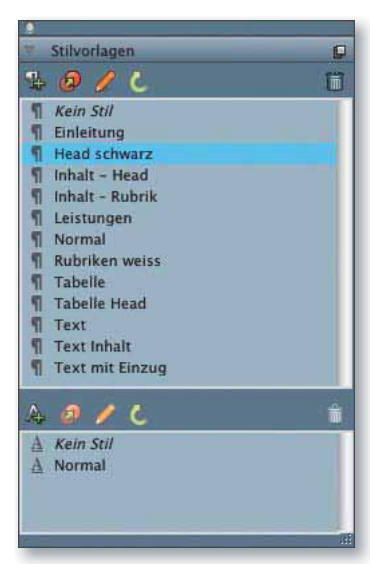

# Interaktive PDF-Dokumente aus QuarkXPress 9 erstellen

## Welche interaktiven Elemente kann ich aus QuarkXPress direkt in ein PDF übernehmen?

QuarkXPress wird vor allem für die Datenaufbereitung und für das Layouten von Printprodukten verwendet. Doch längst konzentrieren sich die Aufgaben in den Druckereien nicht mehr nur auf die Printausgabe. Beispiele dafür sind z. B. interaktive PDF-Kataloge, die zum einen gedruckt und zum anderen über das Web verbreitet werden sollen. Müssen aus bereits vorhandenen Layoutdateien interaktive PDF-Dokumente erstellt werden, werden in der Regel niedrigauflösende PDF-Dokumente aus QuarkXPress erstellt und die Interaktivität in ADOBE Acrobat Pro bzw. Pro Extended hinzugefügt. Doch QuarkXPress bietet einige Möglichkeiten der Einbindung multimedialer Inhalte bereits im Layout. Diese können dann ohne weiteren Aufwand aus QuarkXPress direkt beim Erstellen der PDF-Datei mitgegeben werden, sodass ein nachträgliches Aufbereiten der Datei in Adobe Acrobat auf ein Minimum reduziert werden kann.

Wenn Sie ein Drucklayout erstellt haben, können daraus generierte Listen, wie beispielsweise Inhaltsverzeichnisse, als Hyperlink und Lesezeichen in ein interaktives PDF übernommen werden. Auch generierte Indexlisten werden voll verlinkt übernommen. Sie können Hyperlinks zu einer bestimmten Seite, einem gesetzten Textanker oder einer URL erstellen. Da in QuarkXPress in einem Drucklayout keine Moviedateien oder Flash-Animationen geladen werden können, können diese auch nicht in ein PDF übergeben werden. Auch das Erstellen von Formularfeldern und Schaltflächen oder das Definieren von Seitenübergängen ist in einem Drucklayout nicht vorgesehen und muss anschließend über das Programm Acrobat X Pro in der PDF-Datei definiert werden.

## Wie kann ich ein Inhaltsverzeichnis erstellen, das verlinkt und als Lesezeichen in ein PDF übernommen wird?

Für ein schnelles Zurechtfinden in einem PDF-Dokument sollte ein Inhaltsverzeichnis verlinkt werden, über das der Leser direkt zur entsprechenden Seite wechseln kann, wenn er auf einen Inhaltseintrag auf der Seite klickt. Damit ein solches Inhaltsverzeichnis direkt aus QuarkXPress in ein PDF übernommen werden kann, muss es als Liste generiert werden. Für die Zusammenstellung eines automatischen Inhaltsverzeichnisses werden üblicherweise die Überschriften eines Dokuments verwendet. In unseren Beispieldokumenten sollen die Texte der Überschriften, die in den Absatzformaten Head schwarz und Rubriken weiss formatiert wurden, in das Inhaltsverzeichnis übernommen werden.

Inhaltsverzeichnisse können über ein definiertes Buch dokumentübergreifend erzeugt, aber leider nicht dokumentübergreifend in ein PDF exportiert werden, da die PDF-Erzeugung immer aus den einzelnen Dateien und nicht aus dem kompletten Buch erfolgt.